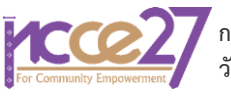

# **การพัฒนาต้นแบบของโครงการเพื่อสำรองใช้ในออโตเดสก์ เรฟวิต โดยระบบสารสนเทศหุ่นจำลองอาคาร**

**Developing a Project Template for Autodesk Revit Based BIM**

## **ฐิติวัฒน์ ตรีวงศ์1\* , จำรูญ หฤทัยพันธ์<sup>2</sup> และ มสฤณา แสงสุทธิ์<sup>3</sup>**

*<sup>1</sup>,2,3 ภาควิชาเทคโนโลยีวิศวกรรมโยธาและสิ่งแวดล้อม, วิทยาลัยเทคโนโลยีอุตสาหกรรม, มหาวิทยาลัยเทคโนโลยีพระจอมเกล้าพระนครเหนือ จังหวัดกรุงเทพมหานคร, ประเทศไทย \*Corresponding author; E-mail address: titiwat.t@cit.kmutnb..ac.th*

## **บทคัดย่อ**

โปรแกรมออโตเดสก์ เรฟวิต (Autodesk Revit Program) เป็นซอฟต์แวร์ ช่วยออกแบบงานอาคารด้านสถาปัตยกรรมและการก่อสร้าง โดยใช้ หลักการสร้างระบบจำลองสารสนเทศอาคารหรื[อการสร้างรูปแบบจำลอง](https://th.wikipedia.org/w/index.php?title=%E0%B8%81%E0%B8%B2%E0%B8%A3%E0%B8%AA%E0%B8%A3%E0%B9%89%E0%B8%B2%E0%B8%87%E0%B8%A3%E0%B8%B9%E0%B8%9B%E0%B9%81%E0%B8%9A%E0%B8%9A%E0%B8%88%E0%B8%B3%E0%B8%A5%E0%B8%AD%E0%B8%87%E0%B8%82%E0%B9%89%E0%B8%AD%E0%B8%A1%E0%B8%B9%E0%B8%A5%E0%B8%82%E0%B8%AD%E0%B8%87%E0%B8%AD%E0%B8%B2%E0%B8%84%E0%B8%B2%E0%B8%A3&action=edit&redlink=1) [ข้อมูลของอาคาร](https://th.wikipedia.org/w/index.php?title=%E0%B8%81%E0%B8%B2%E0%B8%A3%E0%B8%AA%E0%B8%A3%E0%B9%89%E0%B8%B2%E0%B8%87%E0%B8%A3%E0%B8%B9%E0%B8%9B%E0%B9%81%E0%B8%9A%E0%B8%9A%E0%B8%88%E0%B8%B3%E0%B8%A5%E0%B8%AD%E0%B8%87%E0%B8%82%E0%B9%89%E0%B8%AD%E0%B8%A1%E0%B8%B9%E0%B8%A5%E0%B8%82%E0%B8%AD%E0%B8%87%E0%B8%AD%E0%B8%B2%E0%B8%84%E0%B8%B2%E0%B8%A3&action=edit&redlink=1) (Building Information Modeling) เพื่อลดขั้นตอน ความขัดแย้งและลดการทำซ้ำของแบบงานอาคารขั้นต้น เนื่องจาก คลังข้อมูลมาตรฐานของโปรแกรม BIM ที่มีให้บางชิ้นส่วนไม่มีดังนั้นใน งานวิจัยนี้เพื่อการจัดการต้นแบบของโปรแกรมออโตเดสก์ เรฟวิต ในหมวด โครงสร้างเสาและคานที่จำเป็นต้องมีการพัฒนาและปรับปรุงตลอดเวลา สุดท้ายจากการสัมภาษณ์ผู้ใช้จำนวนต้นแบบของโครงการในโปรแกรมออ โตเดสก์ เรฟวิต สามารถช่วยให้ผู้ใช้งานสามารถวางแผนงานและถอด ปริมาณงานได้อย่างมีประสิทธิภาพ

คำสำคัญ: ระบบสารสนเทศหุ่นจำลองอาคาร, โปรแกรมออโตเดสก์ เรฟวิต, แบบก่อสร้าง, โครงสร้างหลัก

#### **Abstract**

Autodesk Revit Program is the software to computer-aid design for architectural design and construction. It is used concept for Building Information Modeling (BIM). In order to allow architecture, engineering and construction professionals visualize what is to be built in a simulated environment in order to identify any potential design, construction, or operational issues and reduce the duplication of the fabrication or shop drawings. Since some parts of the standardized BIM data is not available. Therefore, this research for the management of prototypes of the Autodesk Revit Program in the category of columns and beams that needed to be developed and improved all the time. Finally, the survey findings indicate that users want a BIM application that supports multiple planning and material takeoff schedule.

Keywords**:** BIM, Autodesk Revit Program, Shop Drawing, Main Structure

## **1. คำนำ**

อุตสาหกรรมก่อสร้างเป็นอุตสาหกรรมที่สำคัญที่สุดในโลก แต่พบว่ามี การสื่อสารและผลิตภาพงานที่ต่ำ อีกทั้งมีการใช้ต้นทุนและเวลาเกินจำเป็น ที่สำคัญเป็นอันดับต้นของโลก [1] ในช่วงเวลาหลายสิบปีที่ผ่านมา

อุตสาหกรรมก่อสร้างจึงมีความตั้งใจที่จะใช้เทคโนโลยีในโครงการก่อสร้าง เพื่อเพิ่มผลิตภาพและคุณภาพของโครงการมากขึ้น ความสำเร็จของ โครงการก่อสร้างต้องการความร่วมมือที่มากขึ้นจากหลากหลายฝ่ายอย่าง แม่นยำต่อเนื่องและเป็นปัจจุบันของข้อมูล เพื่อที่จะก้าวข้ามความขัดแย้งที่ เกิดขึ้นในโครงการ ดังนั้นโครงการก่อสร้างมีแนวโน้มที่จะใช้เทคโนโลยีเพิ่ม ผลิตภาพและคุณภาพมากขึ้นเพื่อลดต้นทุนและเวลา [2]

ปัญหาที่มักเกิดขึ้นจากการทำแบบก่อสร้างในระบบสองมิติ เช่น การ ทำงานร่วมกันของทีมงานหลายฝ่ายเพื่อสร้างชิ้นงานเดียวกัน โดยทีมงาน แต่ละฝ่ายจะต้องมีข้อมูลที่ถูกต้องและสอดคล้องกัน เพื่อลดความขัดแย้งที่ จะเกิดจากการทำงาน ดังนั้นปัญหาแบบก่อสร้างไม่เป็นปัจจุบันทำให้เกิด ข้อผิดพลาดในงานก่อสร้าง หรือการใช้แรงงานจำนวนมากในการทำแบบ ก่อสร้าง หรือการใช้ที่ปรึกษาเพื่อเข้ามาเป็นตัวกลางในการยุติปัญหาข้อ ขัดแย้งดังกล่าว เพื่อตรวจสอบความถูกต้องของแบบและขั้นตอนของการ ก่อสร้าง จึงต้องมีเจ้าหน้าที่ไว้สำหรับจัดการแบบและงานเขียนแบบประจำ หน่วยงานก่อสร้าง ในแง่มุมหนึ่งของงานก่อสร้างต้องมีการปรับเปลี่ยนเนื้อ งานตามสภาพความเป็นจริงเสมอ หากทีมงานใดไม่สามารถปรับข้อมูลที่ เป็นปัจจุบันย่อมเกิดความเสียหายที่ตามมา ฉะนั้นแบบก่อสร้าง (Shop Drawing) เป็นแนวทางการทำงานเพื่อลดความผิดพลาดก่อนทำงาน ก่อสร้างจริงทั้งฝ่ายผู้รับเหมาและผู้ว่าจ้าง แต่มีคำถามกลับมาว่าแบบยังไม่ ชัดเจน การตีความแบบผิด ซึ่งอาจก่อให้เกิดความผิดพลาดและความ เสียหายต่อการก่อสร้างตามมา [3]

ระบบสารสนเทศหุ่นจำลองอาคาร หรือ BIM (Building Information Modelling) เป็นที่ถูกกล่าวถึงอย่างกว้างขว้างในปัจจุบัน และได้ถูกนำมาใช้ เป็นเครื่องมือในแวดวงสถาปัตยกรรมและวิศวกรรมที่พัฒนาต่อมาจาก CAD (Computer Aid Design) ซึ่งเป็นระบบการเขียนแบบและให้ผู้เขียนมี ปฏิสัมพันธ์ที่สามารถสร้างหรือแก้ไขแบบโดยผ่านมุมมองกราฟิกที่แสดงผล ผ่านคอมพิวเตอร์ การจัดการข้อมูลของอาคารผ่านขบวนการซอฟต์แวร์สาม มิติ หรือ BIM สามารถแก้ไขข้อบกพร่องที่เกิดขึ้นจากการออกแบบก่อสร้าง ทางสถาปัตยกรรมและวิศวกรรมก่อนทำจริง โดยจำลองข้อมูลเพื่อ สนับสนุนด้านการออกแบบ โดยผ่านการใช้ข้อมูลพารามิเตอร์ของรูปทรง สามมิติเป็นแนวทางในการดำเนินงาน เพื่อบันทึกข้อมูลที่เกี่ยวข้องลงไปใน วัตถุสามมิติ หลังจากนั้นสร้างความสัมพันธ์ของข้อมูลที่ถูกบันทึกเพื่อให้ สามารถนำข้อมูลที่เกี่ยวข้องมาใช้สำหรับการวิเคราะห์ผลงานออกแบบได้ ได้แก่ คุณลักษณะขององค์ประกอบ การประมาณราคากระบวนการหรือ ขั้นตอนต่างๆ ในงานก่อสร้าง หรือแม้กระทั่งการนำเสนอผลงานในรูปแบบ ของหุ่นจำลองสามมิติ [4]

การจำลองสารสนเทศอาคาร หรือ BIM ได้ถูกนำมาใช้ในโครงการ ก่อสร้างภายในประเทศมากขึ้น จากการประเมินของสภาพัฒนาเศรษฐกิจ

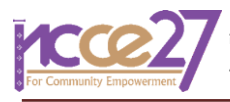

และสังคมแห่งชาติระบุมูลค่าการก่อสร้างในประเทศไทยเฉลี่ยอยู่ที่ 1-1.2 ล้านล้านบาทต่อปี โดยแบ่งเป็น การก่อสร้างอาคารที่อยู่อาศัยคิดเป็นร้อย ละ 50 ของมูลค่าการก่อสร้างรวม ร้อยละ 30 เป็นการก่อสร้างอาคาร โครงการของรัฐ และร้อยละ 20 เป็นการก่อสร้างอาคารอุตสาหกรรมและ พาณิชยกรรม ในขณะที่งานก่อสร้างโดยเฉลี่ยจะมีอัตราการสูญเสียจาก กระบวนการก่อสร้าง ทั้งจากการออกแบบและกระบวนการทำงาน เช่น การตัด-ต่อในงานระบบหรืองานสถาปัตยกรรม เฉลี่ยอยู่ที่ประมาณร้อยละ 15 หรือมีอัตราการสูญเสียจากกระบวนก่อสร้างประมาณ 1-1.5 แสนล้าน บาทต่อปี [5]

BIM ตอนนี้กำลังขยายไปในวงการออกแบบและก่อสร้างอย่างมาก ดังนั้นจึงกำลังมีโครงการมากมายที่ใช้ Revit ในการสร้าง BIM Model แต่ก็ ยังเกิดปัญหาในบางครั้งที่เราไม่สามารถโมเดลวัตถุบางอย่างโดยใช้แค่คำสั่ง ที่มีให้ใน Revit เท่านั้น ซึ่งปกติคำสั่งบางคำสั่งบน Revit ไม่สามารถ Scale วัตถุบางชนิดได้ดังนั้น Dynamo จึงเข้ามามีบทบาทสำคัญในการช่วย โมเดลส่วนนี้ และยังสามารถใช้ในการแก้ปัญหาการทำงานที่ซ้ำซ้ำมากขึ้น ให้มีความถูกต้อง แม่นยำ รวดเร็ว และประหยัดเวลาได้อย่างมาก

#### **2. ทบทวนวรรณกรรม**

#### *2.1 ระบบสารสนเทศหุ่นจำลองอาคาร หรือ BIM*

ระบบสารสนเทศหุ่นจำลองอาคาร หรือ BIM เป็นกระบวนการไม่ใช่ ซอฟแวร์ซึ่งเป้าหมายเพื่อที่จะบูรณาการการทำงานในขั้นตอนต่างๆ ของ การออกแบบและการก่อสร้างอาคารโดยมีเป้าหมายเพื่อลดขั้นตอน ลด ความซ้ำซ้อน ลดความขัดแย้ง และลดปัญหาอันเกิดจากข้อมูลที่ผิดพลาด [6] แนวคิดนี้ถูกพัฒนาในปีคริสต์ศักราชที่ 1970 ซึ่งเป็นการสร้าง แบบจำลองสามมิติโดยสารสนเทศของส่วนประกอบทุกส่วนของสิ่งก่อสร้าง ซึ่งล้วนมีความเกี่ยวข้องกันในทุกขั้นตอนในการก่อสร้าง เพื่อช่วยในการ วิเคราะห์ทางด้านการออกแบบของงานก่อสร้าง ทำให้การมองเห็นภาพ ชัดเจนขึ้น ช่วยลดความผิดพลาดจากการออกแบบและนำไปสู่การช่วยใน การบริหารงานก่อสร้างให้มีประสิทธิภาพ [7]

Autodesk ได้กล่าวว่า ระบบสารสนเทศหุ่นจำลองอาคาร (BIM) เป็น กระบวนการที่ใช้รูปแบบอัจฉริยะที่สามารถนำข้อมูลเชิงลึกสำหรับการสร้าง และการจัดการโครงการก่อสร้างในแบบจำลองได้อย่างมีประสิทธิภาพ อีก ทั้งเป็นแบบจำลองในการส่งถ่ายข้อมูลในองค์กรเพื่องานก่อสร้างอย่างเป็น มาตรฐานตั้งแต่ต้นน้ำจนถึงปลายน้ำในแต่ละช่วงเวลาของการทำงาน โดย BIM เป็นแบบจำลองที่รวมถึงการทำงานร่วมกันตลอดทั้งโครงการก่อสร้าง และสามารถช่วยวิศวกร ผู้รับจ้าง และเจ้าของ ได้เห็นภาพรวมและการ ตัดสินใจของโครงการอย่างชัดเจนขึ้น การประยุกต์ BIM ในแต่ละส่วนของ โครงการสามารถทำได้ดังรูปที่ 1 ในแต่ละช่วงของโครงการที่มีความ หลากหลายและแตกต่าง ซึ่งเป็นการยากที่ผู้สร้างและเจ้าของจะเห็นภาพ ของโครงการทั้งหมดในระหว่างการสร้าง การวิเคราะห์เพื่อให้ได้ผลลัพธ์ทั้ง เชิงปริมาณและคุณภาพจึงจำเป็น ดังนั้นการประยุกต์ BIM จึงเป็นกุญแจ สำคัญที่จะทำให้เราสามารถดำเนินการวิเคราะห์สิ่งเหล่านี้พร้อมใช้งาน อย่างเป็นระบบ ซึ่งเป็นผลพลอยได้จากกระบวนการทำงาน (Workflow) ที่ เน้นโมเดลเป็นหลัก [8]

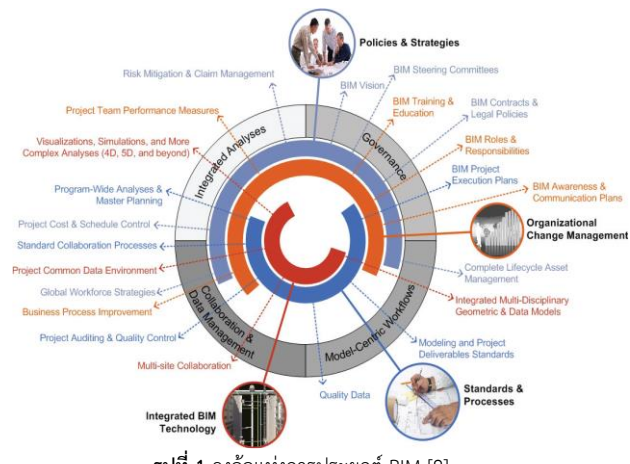

**รูปที่ 1** วงล้อแห่งการประยุกต์ BIM [8]

#### *2.2 โปรแกรมออโตเดสก์ เรฟวิต วิต (Autodesk Revit Program)*

โปรแกรมออโตเดสก์ เรฟวิต หรือ Autodesk Revit Program หรือที่ ใช้กันสั้นๆ ว่า Autodesk Revit เป็นซอฟแวร์ที่ช่วยออกแบบงานด้าน อาคารโดยเฉพาะ รองรับกระบวนการทำงานในระบบจำลองสารสนเทศ อาคาร (BIM) ซึ่งสิ่งที่จะได้ตามมาคือ แบบก่อสร้าง รายการประกอบแบบ ต่างๆ ภาพทัศนียภาพ และสามารถถอดแบบวัสดุอาคารได้อีกทั้งรูปแบบ ของการใช้งานจะเป็นสามมิติทั้งหมด สิ่งหนึ่งที่เป็นจุดเด่นและเป็นที่ยอมรับ ของ Autodesk Revit คือสามารถใช้โปรแกรมเดียวกันในการทำงานและ ยังสามารถรวมกัน (Combine) ของแบบก่อสร้างต่างๆ ได้อย่างมี ประสิทธิภาพ รวมถึงการส่งต่องานไปให้ฝ่ายทำงานที่เกี่ยวข้อง เช่น ผู้รับเหมา ผู้ออกแบบ เจ้าของโครงการ และที่ปรึกษาโครงการ โดยที่ ผู้เกี่ยวข้องทั้งหมดจะได้รับข้อมูลจริงทันเวลา Autodesk Revit แบ่งการ ทำงานได้3 รูปแบบดังนี้[9]

#### *2.2.1 การใช้งานโปรแกรม Autodesk Revit สำหรับงาน สถาปัตยกรรม (Revit Architecture)*

เป็นโปรแกรมที่ออกแบบมาเพื่อตอบสนองการใช้งานสำหรับสถาปนิก และการเขียนแบบด้านงานสถาปัตยกรรมโดยเฉพาะ (ดังรูปที่ 2) สามารถ ทำงานในรูปแบบสามมิติได้และมีเครื่องมือที่ใช้สำหรับงานสถาปัตยกรรม โดยเฉพาะ ทำให้ทำงานง่ายขึ้นและสามารถใช้คำสั่งต่างๆ เพื่อวิเคราะห์งาน ทางด้านสถาปัตยกรรม เช่น Sun Studies, Green Building Analysis หรือถอดปริมาณงาน (BOQ) เป็นต้น

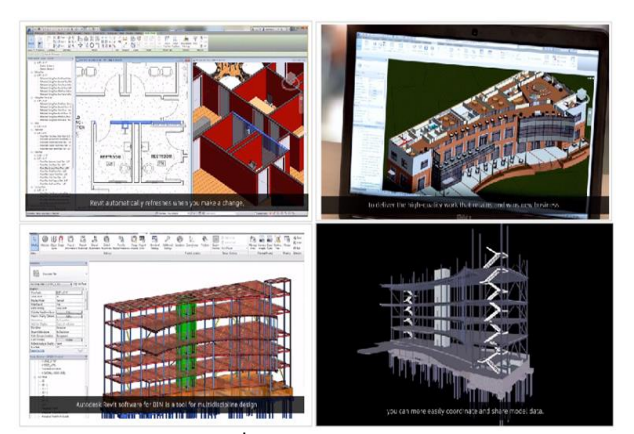

**รูปที่ 2** Revit Architecture [9]

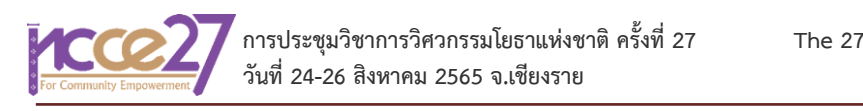

#### *2.2.2 การใช้งานโปรแกรม Revit สำหรับงานโครงสร้าง (Revit Structure)*

เป็นโปรแกรมที่ออกแบบมาตอบสนองการใช้งานสำหรับวิศวกร โครงสร้างโดยเฉพาะ (ดังรูปที่ 3) โดยจะมีเครื่องมือสำหรับการเขียนแบบ ด้านงานวิศวกรรมโครงสร้างโดยเฉพาะ ทั้งการสร้างโมเดลองค์อาคารหลัก และองค์อาคารรอง รวมทั้งสามารถสร้างรายละเอียดของรอยต่อโครงสร้าง ได้อย่างละเอียด อีกทั้งยังสามารถสร้างตารางถอดปริมาณงานจากโมเดลให้ ทันที ทำให้การถอดปริมาณงานมีความถูกต้องและแม่นยำมากขึ้น ตลอดจนสามารถจัดทำ Shop Drawing ได้จากโมเดล 3 มิติ ที่สร้างไว้ได้ ทันที ทำให้สามารถทำงานออกแบบได้อย่างมีประสิทธิภาพมากขึ้น นอกจากนี้ยังสามารถด้านการวิเคราะห์ด้วย กำหนดค่า Boundary Condition และ Load Combination รวมทั้งก ารใส่แ รงก ระท ำกับ โครงสร้างในแต่ละส่วนได้ แล้วทำการส่งไฟล์ไปวิเคราะห์บน Cloud หรือ ส่งไปยังโปรแกรมคำนวณโครงสร้างต่างๆ ได้อีกด้วย

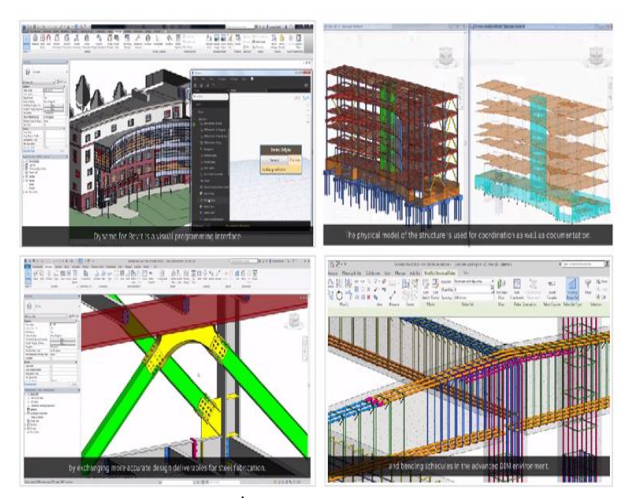

**รูปที่ 3** Revit Structure [9]

#### *2.2.3 การใช้งานโปรแกรม Revit สำหรับงานระบบ ( Revit MEP)*

เป็นโปรแกรมที่ออกแบบมาตอบสนองการใช้งานสำหรับวิศวกรงาน ระบบและการเขียนแบบด้านงานระบบโดยเฉพาะ (ดังรูปที่ 4) ซึ่ง ประกอบด้วยงานด้านเครื่องกล (Mechanic) งานด้านไฟฟ้า (Electrical) และงานด้านสุขาภิบาล (Sanitary) โดยที่การสร้างโมเดลงานระบบนั้น จะ อาศัยขอบเขตอาคารจากการนำไฟล์งานสถาปัตยกรรมและงานโครงสร้าง เข้ามา เพื่อช่วยให้การทำงานมีประสิทธิภาพสูงขึ้น การโมเดลงานระบบ อาคารใน Revit ยังสามารถทำการวิเคราะห์ Flow และ Pressure ในท่อ ได้ ทำให้สามารถช่วยวิศวกรในการออกแบบระบบท่อได้สะดวกขึ้น

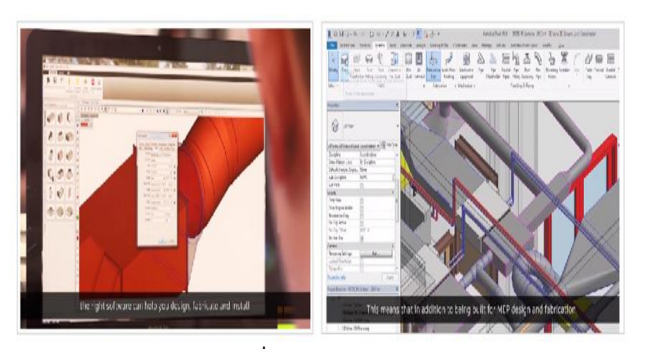

**รูปที่ 4** Revit MEP [9]

#### *2.3 แพลตฟอร์มการเขียนโปรแกรมเชิงภาพ (Dynamo)*

โปรแกรมออโตเดสก์ เรฟวิต วิต หรือ ที่เรียกกันสั้นว่า Revit เป็น ซอฟต์แวร์ของบริษัทออโตเดสก์ ช่วยออกแบบงานด้านอาคารโดยเฉพาะ ใน ้ลักษณะของ CAD โดยใช้หลักการสร้างระบบสารสนเทศห่นจำลองอาคาร หรือ BIM แทนการเขียนแบบ โดยใช้เครื่องมือตัวแปรผันเปลี่ยนสัมพันธ์ (Parametric Change Engine) โดยสิ่งที่จะได้ติดตามมาคือ แบบก่อสร้าง รายการประกอบแบบต่างๆ ภาพทัศนียภาพ และถอดแบบวัสดุก่อสร้างอย่าง คร่าวๆได้ รูปแบบของการใช้งานจะเป็นสามมิติ BIM ตอนนี้กำลังขยายไปใน วงการออกแบบและก่อสร้างอย่างมาก ดังนั้นจึงมีโครงการมากมายที่ใช้ Revit ในการสร้าง BIM Model ในทางเดียวกันยังพบปัญหาในบางครั้งที่เรา ไม่สามารถสร้างโมเดลวัตถุบางอย่างได้ โดยใช้แค่คำสั่งที่มีใน Revit เท่านั้น

ดังนั้น Dynamo เป็นแพลตฟอร์มการเขียนโปรแกรมเชิงภาพ ที่ เกี่ยวข้องกับข้อมูลและตรรกะในการสร้างชุดขั้นตอนวิธี (algorithm) ที่ สามารถให้ผู้ใช้งานทั่วไปแก้ไข ดัดแปลง สร้างใหม่ แบ่งปัน หรือนำไปต่อ ยอดเป็นเครื่องมือของตนเองได้ ขั้นตอนการทำงานสำคัญกล่าวคือ การเขียน ขั้นตอนวิธีที่สามารถเชื่อมโยงองค์ประกอบต่างๆ เข้าด้วยกันเพื่อกำหนด ความสัมพันธ์และลำดับของการทำงาน ซึ่งสามารถใช้เพื่อเป็นการ ประมวลผลข้อมูลจนถึงการสร้างเรขาคณิตได้แบบเรียลไทม์ ด้วยการต่อสาย (wire) เข้ากับปม (node) ของชุดคำสั่ง เพื่อเป็นการระบุการไหลของตรรกะ ที่เกิดขึ้น โดยที่ตรรกะจะต้องไหลจากซ้ายไปทางขวาเสมอ และต้องมีการ นำเข้าข้อมูลและการส่งออกข้อมูลของแต่ละชุดคำสั่ง ดังรูปที่ 5

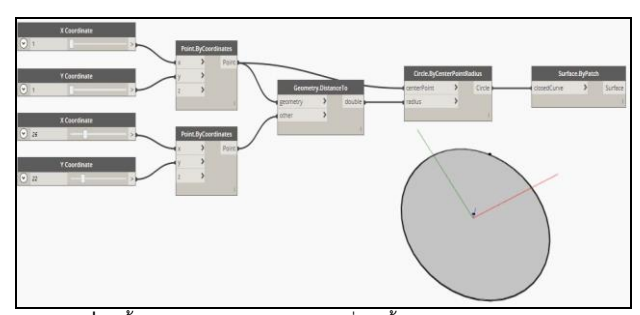

**รูปที่ 5** ขั้นตอนวิธีการไหลของตรรกะที่เกิดขึ้นบนส่วนเสริม Dynamo [10]

#### *2.4 แบบก่อสร้างหน้างาน (Shop Drawing)*

การทำแบบก่อสร้างจริง หรือ Shop Drawing เป็นกระบวนการวาง แผนการทำงานอย่างละเอียดหรือแบบที่เขียนขึ้นมาเพื่อใช้ทำงานจริง ณ สถานที่ก่อสร้าง อีกนัยหนึ่งเป็นการแสดงรายละเอียดต่างๆ ที่มีอยู่ในแบบ ก่อสร้างตามสัญญาเพื่อให้ผู้รับเหมา ผู้ว่าจ้าง ผู้ออกแบบและที่ปรึกษา โครงการเข้าใจตรงกัน ซึ่งกระบวนการนี้มักเป็นกระบวนการที่งาน โครงสร้างขนาดเล็กหรือผู้รับเหมามักละเลยอยู่เสมอ ด้วยที่มองว่าลำดับ ขั้นตอนการทำงานไม่ได้มีรายละเอียดที่ต้องนำกลับมาวางแผนมากนัก ในทางกลับกันการคิดเช่นนี้อาจนำไปสู่ความประมาทและทำให้งานแต่ละ ส่วนเกิดความผิดพลาดเสียหายได<sup>้</sup> การทำ Shop Drawing กับงาน โครงสร้างทุกขนาด เพื่อความรอบคอบในงานก่อสร้าง จึงเป็นกระบวนการ ที่จำเป็นและไม่ควรมองข้าม หากเรามีการวางแผนที่ดีและเก็บรายละเอียด ของงานได้ในทุกจุด ซึ่งจะส่งผลที่ดีให้กับโครงการก่อสร้างนั้น [11]

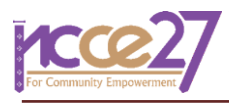

## *2.5 การก่อสร้างอาคารสำเร็จรูป (Prefabricated Building Construction)*

เป็นกระบวนการผลิตวัสดุ หรือชิ้นส่วนในการก่อสร้างภายใต้ กระบวนการ (1) ผลิตได้เป็นจำนวนมาก (Mass Production) (2) มี มาตรฐาน (Standardization) (3) ชิ้นส่วนมีความเที่ยงตรงแม่นยำ (Precision Component) ดังนั้นระบบการก่อสร้างแบบนี้ วัสดุที่ผลิต ออกมาจะมีขนาดและสัดส่วนที่ได้มาตรฐาน สามารถติดตั้งได้อย่างรวดเร็ว ภายใต้การออกแบบและการคำนวณตามหลักวิศวกรรม การก่อสร้างอาคาร สำเร็จรูปนับว่ามีแนวโน้มที่จะเป็นมิตรกับสิ่งแวดล้อมมากขึ้นในอนาคต เนื่องจากเราสามารถควบคุมการผลิตให้เกิดของเสีย เสียง และฝุ่นที่น้อยลง อีกทั้งลดขั้นตอนการทำงานไปพร้อมกับการใช้พลังงานที่น้อยลงเช่นกัน ใน ประเทศสหรัฐอเมริกา พบว่ามีการใช้เทคโนโลยีการก่อสร้างอาคาร สำเร็จรูปมากขึ้นเพื่อลดเสียงและการรบกวนในระหว่างการก่อสร้าง ประมาณร้อยละ 30 และ 50 ตามลำดับ และจุดเด่นในการก่อสร้างแบบนี้ กล่าวคือ การก่อสร้างอาคารสำเร็จรูปสามารถลดของเสียจากการก่อสร้าง ได้มากกว่าร้อยละ 52 [12] สอดคล้องกับคุณประพันธ์ศักดิ์ รักษ์ไชยวรรณ กรรมการผู้จัดการ บริษัท ลุมพินี วิสดอม แอนด์ โซลูชั่น จำ กัด [5] ได้ กล่าวว่าต้นทุนลดได้จากขั้นตอนการออกแบบและการก่อสร้างสามารถลด การสูญเสียที่เกิดขึ้นจากกระบวนการก่อสร้างได้ประมาณร้อยละ 10 – 15

ระบบการก่อสร้างอาคารด้วยชิ้นส่วนคอนกรีตสำเร็จรูปสามารถจำแนก ตามลักษณะการก่อสร้างได้เป็น 3 ระบบ [13]

*2.5.1 ระบบชิ้นส่วนประกอบ (Component System)*

สามารถเรียกได้อีกชื่อหนึ่งว่า "ระบบโครงสร้าง หรือ ระบบเฟรม" (Frame Structure System) เป็นระบบโครงสร้างที่พื้นรับน้ำหนักถ่ายลง บนคานผ่านน้ำหนักไป ยังเสาและลงสู่ฐานรากตามลำดับ ในระบบนี้ โครงสร้างพื้น คาน และเสา เป็นชิ้นส่วนคอนกรีตสำเร็จรูปที่ผลิตแยกออก จากกัน แล้วนำมาประกอบกันในภายหลัง

## *2.5.2 ระบบแผ่นระนาบ 2 มิติ(Panel System)*

เป็นระบบโครงสร้างที่พื้นรับน้ำหนักถ่ายลงบนแผ่นผนัง และส่งผ่าน น้ำหนักลงสู่ฐานรากตามลำดับ โครงสร้างระบบนี้จะเน้นแผ่นพื้นและผนังรับ แรงเป็นโครงสร้างหลัก การออกแบบขนาดแผ่นผนังรับแรง (Panel) ขึ้นอยู่ กับความสามารถของเครื่องจักรที่ใช้ในการยกติดตั้ง และความสะดวกในการ ขนส่ง

## *2.5.3 ระบบปริมาตร 3 มิติ (Modular System)*

เป็นระบบก่อสร้างชิ้นส่วนสำเร็จรูปลักษณะ 3 มิติหรือห้องสำเร็จรูป (pod) แต่ละหน่วยมาประกอบเข้าด้วยกัน ระบบนี้สามารถควบคุมวัสดุปิด ผิวภายในหน่วยให้เรียบร้อยก่อนออกจากโรงงานทำให้ปรับปรุงคุณภาพ ลด ความเสียหายที่จะเกิดขึ้นในพื้นที่ก่อสร้างได้มากขึ้น เพิ่มความรวดเร็วในงาน ก่อสร้าง สภาพการทำงานสะดวกขึ้น ตลอดจนเพิ่มความแม่นยำและ ประสิทธิภาพของขั้นตอนการทำงานได้ดี ระบบการก่อสร้างเชิงปริมาตร (Volumetric Construction) นี้จะเหมาะสมกับพื้นที่ที่เป็น ส่วนบริการของ บ้านพักอาศัย เช่น ห้องครัว ห้องน้ำเป็นต้น

จากเหตุผลและการทบทวนวรรณกรรมข้างต้น จะเห็นได้ว่าการก่อสร้าง อาคารสำเร็จรูปโดยใช้ระบบ BIM ในอนาคตมีแนวโน้มสูงขึ้น มูลค่าความ สูญเสียที่เกิดจากการกระบวนการก่อสร้างถือเป็นการสูญเสียทางเศรษฐกิจ การนำระบบการบริหารจัดการการออกแบบ การก่อสร้าง และการบริหาร จัดการอาคารโดยนำรวมกับระบบ BIM มาใช้ตั้งแต่การออกแบบไปจนถึง การก่อสร้างและบริหารจัดการอาคารเป็นการปรับตัวโดยพัฒนารูปแบบและ วิธีการใหม่ๆ ให้มีประสิทธิภาพ เพื่อให้ตอบสนองต่อวัตถุประสงค์การใช้งาน ที่หลากหลายมากขึ้น จึงนับว่ามีความจำเป็นอย่างยิ่ง

ดังนั้นวัตถุประสงค์ในงานวิจัยนี้จึงได้มีการเสนอต้นแบบโครงการของ กระบวนการหนึ่งเพื่อลดขั้นตอนความขัดแย้งและลดการทำซ้ำของแบบงาน อาคารขั้นต้น เนื่องจากคลังข้อมูลมาตรฐานของโปรแกรม BIM ที่มีให้บาง ชิ้นส่วนไม่มีอีกทั้งเพื่อการจัดการต้นแบบของโปรแกรมออโตเดสก์ เรฟวิต ในหมวดโครงสร้างเสาและคานที่จำเป็น ให้พร้อมใช้งานในอนาคตอย่าง คุ้มค่าและเกิดประโยชน์สูงสุด

# **3. วิธีดำเนินงานวิจัย**

งานวิจัยนี้ได้แบ่งการศึกษาออกเป็น 5 ขั้นตอน ดังแสดงในรูปที่ 6 ซึ่งมี รายละเอียดดังนี้

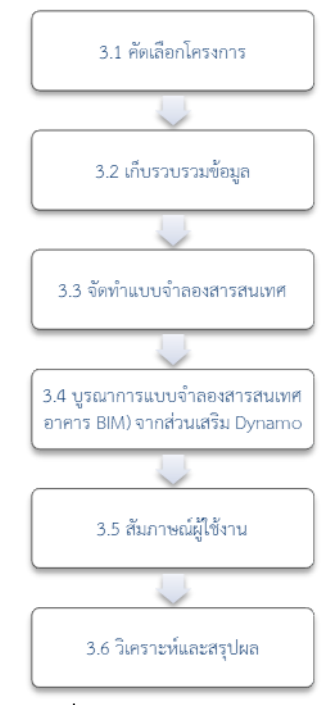

**รูปที่ 6** แผนผังการดำเนินงาน

#### 3.1 คัดเลือกโครงการ

การคัดเลือกโครงการที่จะนำมาศึกษาในครั้งนี้ได้รับความร่วมมือจาก บริษัทปูนซิเมนต์ไทย (ทุ่งสง) จำกัด เป็นอาคารที่อยู่ในเครือบริษัทที่กำลัง จะก่อสร้างในภูมิภาคนี้

## 3.2 การเก็บรวบรวมข้อมูล

เป็นการเก็บรวบรวมข้อมูลของอาคารที่ได้ถูกคัดเลือกจากบริษัทปูน ซิเมนต์ไทย (ทุ่งสง) จำกัด ซึ่งได้แก่ เสาและคาน เป็นต้น

## 3.3 การจัดทำแบบจำลองสารสนเทศ

ทีมวิจัยได้เลือกใช้โปรแกรม Autodesk Revit 2020 ในการสร้าง แบบจำลอง เนื่องจากเป็นซอฟแวร์ที่สามารถสร้างแบบจำลองได้ทั้งในส่วน ของงานสถาปัตยกรรม งานโครงสร้างและงานระบบ

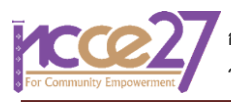

3.4 การบูรณาการแบบจำลองสารสนเทศอาคาร (BIM) จากส่วนเสริม Dynamo

จากข้อมูลแบบจำลองสารสนเทศที่สร้างขึ้นจากโปรแกรม Autodesk Revit ข้างต้นมาพัฒนาใช้Dynamo ที่เป็น Plugin โปรแกรม Autodesk Revit เพื่อทำการเปรียบเทียบระยะเวลาการทำในช่วง Initial Phase และ Shop Drawing ก่ อน แ ล ะห ลังน ำโป รแ ก รม Autodesk Revit ด้ ว ย Template ที่พัฒนาเข้ามาใช้

#### 3.5 การสัมภาษณ์ผู้ใช้งาน

การสัมภาษณ์ผู้ใช้งานเปรียบเทียบระหว่างแบบจำลองที่พัฒนากับ แบบเดิมที่มีการใช้งานปัจจุบัน ทีมวิจัยได้สัมภาษณ์บุคลากรภายในบริษัท ปูนซิเมนต์ไทย (ทุ่งสง) จำกัด โดยสอบถามเกี่ยวกับแบบจำลองที่พัฒนาขึ้น เปรียบเทียบกับแบบเดิมที่มีการใช้งานปัจจุบัน มีผลใกล้เคียงหรือแตกต่าง กันอย่างไร และมีประโยชน์มากน้อยเพียงใด

## 3.6 วิเคราะห์และสรุปผล

จากการทำการสัมภาษณ์บุคลากรภายในบริษัท ทีมวิจัยได้ทำการ วิเคราะห์ รวบรวมและสรุปผลจากการสัมภาษณ์ความคิดเห็นและความ เป็นไปได้ในการนำไปใช้งานจริง ซึ่งจะรวมถึงข้อจำกัดในการนำไปใช้ และ ความเหมาะสมในการใช้งานในอนาคต

## **4. ผลการวิจัย**

งานวิจัยนี้ได้แบ่งผลการศึกษาออกเป็น 5 ส่วน คือ

(1) โครงการที่ศึกษา (2) ข้อมลของอาคารจากบริษัทปนซิเมนต์ไทย (ทุ่งสง) จำกัด (3) แบบจำลองสารสนเทศ (4) ผลการบูรณาการแบบจำลอง สารสนเทศอาคารกับส่วนเสริม Dynamo (5) ผลการสัมภาษณ์ผู้ใช้งาน เปรียบเทียบระหว่างแบบจำลองที่พัฒนากับการใช้งานปัจจุบัน

## 4.1 รายละเอียดโครงการที่ศึกษา

อาคารโรงแรม 2 ชั้น จำนวน 26 ห้อง ตั้งอยู่ที่ 79 ถนนเจ้าฟ้า ตำบล ไสไทย จังหวัดกระบี่ดังรูปที่ 7

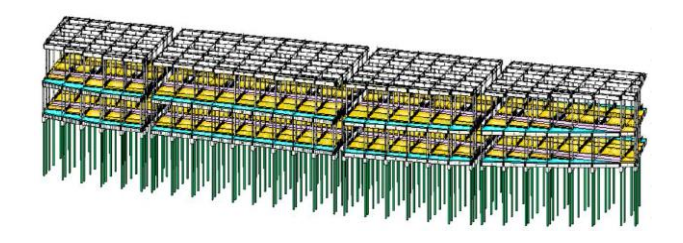

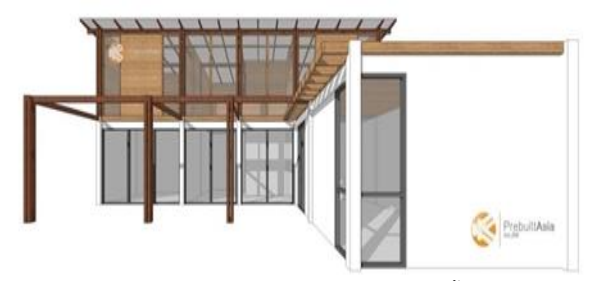

**รูปที่ 7** ภาพ 3 มิติของอาคารโรงแรม 2 ชั้น

4.2 ข้อมูลของอาคาร

ทีมวิจัยได้เก็บรวบรวมข้อมูลขนาดเสาและคานของอาคารโรงแรม 2 ชั้น 26 ห้อง เนื่องจากในงานวิจัยนี้เป็นความร่วมมือเบื้องต้นในการพัฒนา การบูรณาการแบบจำลองสารสนเทศอาคารกับส่วนเสริม Dynamo กับ ทางบริษัทปูนซิเมนต์ไทย (ทุ่งสง) จำกัด ฉะนั้นขนาดคานและเสาที่นำมา ศึกษาจึงเป็นเพียงตัวอย่างที่ได้คัดเลือกมาเพื่อพัฒนาเท่านั้น ดังตารางที่ 1

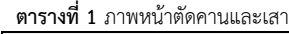

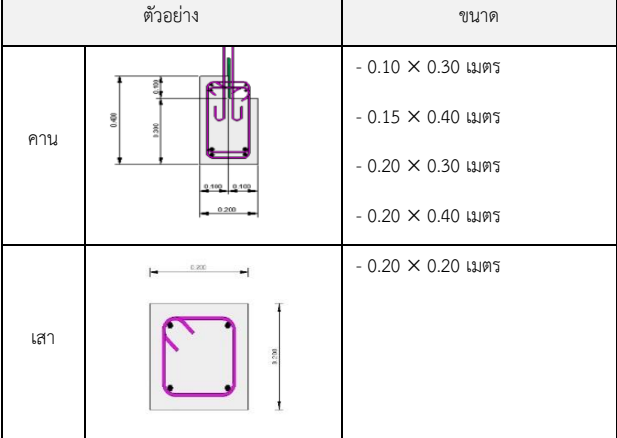

4.3 แบบจำลองสารสนเทศ

นำแบบก่อสร้างของอาคารโรงแรม 2 ชั้น 26 ห้องที่ได้รับคัดเลือกมา ทำแบบจำลองสารสนเทศของเสาและคาน ผ่านโปรแกรม Autodesk Revit 2020 ดังรูปที่ 8 และ 9

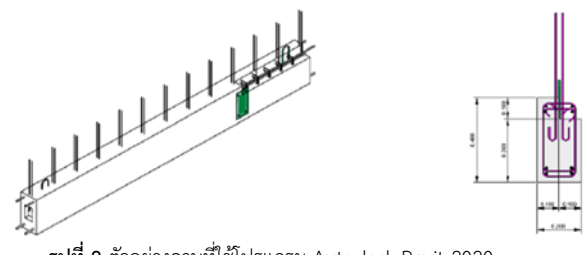

**รูปที่ 8** ตัวอย่างคานที่ใช้โปรแกรม Autodesk Revit 2020

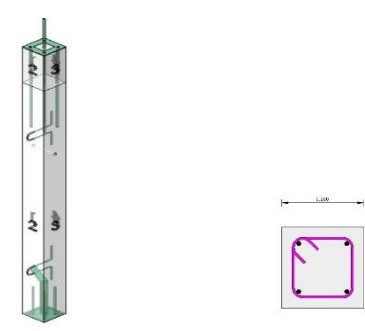

**รูปที่ 9** ตัวอย่างเสาที่ใช้โปรแกรม Autodesk Revit 2020

ในขั้นตอนการเคลียร์แบบและการทำ Shop Drawing โดยใช้ โปรแกรม Autodesk Revit 2020 หลังจากผ่านกระบวนการทำ Assembly ชิ้นส่วนที่ต้องส่งโรงหล่อทั้งหมด หลังจากนั้นเป็นการจัด Sheet ทีละหน้า ใส่ Dimension และตั้งชื่อ Sheet ดังรูปที่ 10

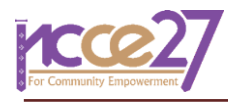

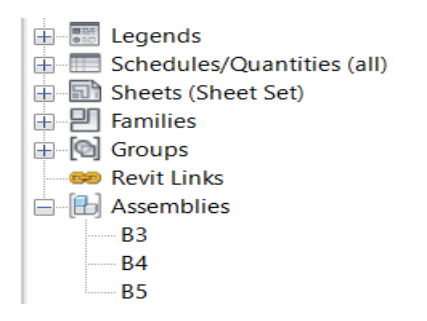

**รูปที่ 10** ก่อนสร้าง Sheet ด้วย Dynamo

ดังนั้นจึงเสียเวลาจัดหน้า Sheet ทุกครั้ง โดยในกระบวนการนี้เราจะใช้เวลาในการ ทำ Shop Drawing ประมาณ 2 วัน ดังรูปที่ 11

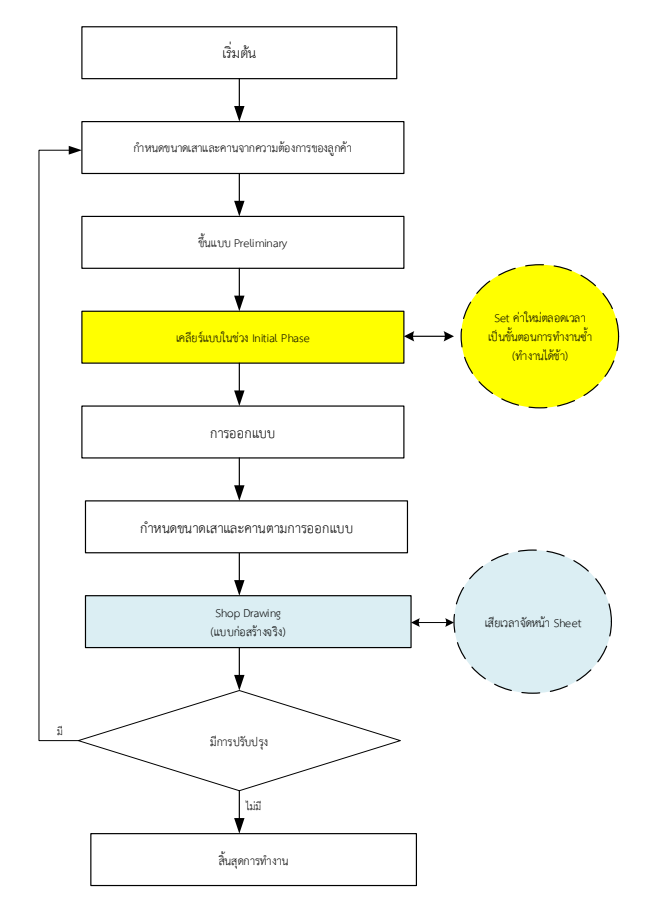

**รูปที่ 11** กระบวนการในการทำ Shop drawing ไม่ผ่านส่วนเสริม Dynamo

4.4 การบูรณาการแบบจำลองสารสนเทศอาคารกับส่วนเสริม Dynamo

นำข้อมูลเสาและคานที่รวบ รวมได้ใส่ใน Family เพื่อให้ข้อมูล สารสนเทศทั้งหมดรวมในระบบเดียวกัน โดยสามารถอัพเดทและแก้ไข ข้อมูลได้โดยไม่เสียเวลา ซึ่งแบบจำลองสารสนเทศอาคารผ่าน Plugin เสริม ของโปรแกรม Autodesk Revit 2020 มีชื่อเรียกว่า Dynamo โดยใน กระบวนการนี้เราจะสามารถตรวจสอบปัญหาระหว่างการเคลียร์แบบ ในช่วง Initial phase โดยไม่ต้อง set ค่าใหม่ตลอดเวลาที่เป็นการทำงาน ซ้ำ อีกทั้งในระหว่างการทำ Shop Drawing จะไม่ต้องเสียเวลาจัด Sheet ทั้งหมดเป็นการลดการทำงานซ้ำ ซึ่งจะใช้เวลา 10 -12 ชั่วโมง ดังรูปที่ 12

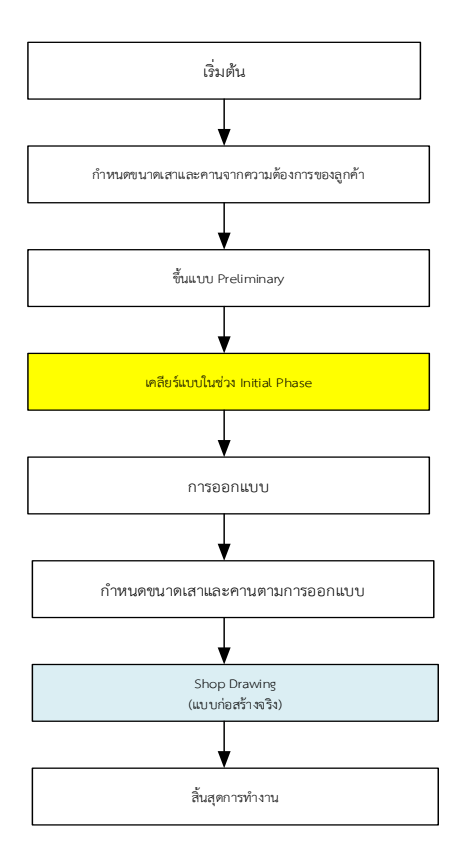

**รูปที่ 12** กระบวนการในการทำ Shop drawing ผ่านส่วนเสริม Dynamo

ก า รท ำ Shop Drawing โด ยใช้ Dynamo ที่ เป็ น Plugin เส ริม หลังจากทำ Assembly ชิ้นส่วนที่ต้องส่งโรงหล่อทั้งหมด เปิดไฟล์ Dynamo ทำการเปลี่ยนแค่ Coordinate ให้อยู่ในบริเวณที่ต้องการ กด RUN จะได้ Sheet ที่มี view ใส่ Dimension และตั้งชื่อ Sheet ดังรูปที่ 13

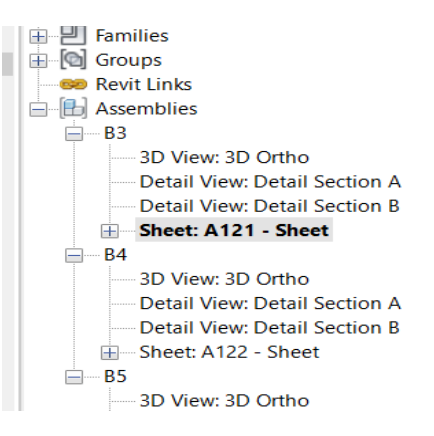

**รูปที่ 13** หลังสร้าง Sheet ด้วย Dynamo

4.5 ผลการสัมภาษณ์ผู้ใช้งาน

ผลการสัมภาษณ์ผู้ใช้งานที่เป็นทีม Modeler ทั้ง 4 คนในบริษัทที่มี ประสบการณ์ในการพัฒนา Template โดยใช้ BIM เพื่อแก้ปัญหาในช่วง เคลียร์แบบและทำ Shop drawing สามารถสรุปออกเป็น 2 เรื่องดังนี้

1) เรื่องเวลา (Time) ตั้งแต่ช่วง Initial phase จนถึงการทำ Shop drawing เป็นช่วงที่ผู้ปฏิบัติงานต้องมีการเคลียร์แบบที่จะขึ้นรูปและแบบ ก่อสร้างจริง ซึ่งจะต้องใช้เวลามากพอสมควรประมาณ 2 วัน เมื่อมีการเสริม Add-in ของ Dynamo เข้าไปช่วยในการเคลียร์แบบของงานเสริมเหล็ก และจัด Sheet สามารถลดเวลาลงได้มากเหลือเพียง 10-12 ชั่วโมง

2) เรื่องรอยต่อ (Joint) เป็นงานที่ผู้ปฏิบัติต้องมีความเข้าใจละเอียดใน งานที่จะทำพอสมควร ซึ่งจะส่งผลทำให้ใช้เวลาในช่วง Initial phase จนถึง การทำ Shop drawing นานเช่นกัน แต่เมื่อใช้โปรแกรม Autodesk Revit ช่วยในการแสดงรายละเอียดรอยต่อห รือจุดต่อต่างๆ จึงส่งผลให้ ผู้ปฏิบัติงานสามารถทำความเข้าใจในเรื่องนี้ได้เร็วขึ้น ซึ่งส่งผลต่องานใน ช่วง Initial phase จนถึงการทำ Shop drawing เช่นกัน

## **5. สรุป**

ในการวิจัยนี้พบว่าการพัฒนาต้นแบบโครงการเสริมของโปรแกรม Autodesk Revit มีชื่อว่า Dynamo ในงานเคลียร์แบบและทำ Shop drawing ของงานโครงสร้างหลักของอาคาร ได้แก่ เสาและคานนั้น พบว่า สามารถทำให้ผู้ปฏิบัติงานจริงใช้เวลาในการทำงานน้อยลง สะดวกและ ชัดเจนมากยิ่งขึ้น ซึ่งสอดคล้องกับงานวิจัย [14] ได้กล่าวว่าในงานก่อสร้างที่ อยู่อาศัย การออกแบบโดยละเอียดเป็นกระบวนการที่ผู้รับเหมาจำเป็นต้อง ปรับแต่งแบบก่อสร้างที่ลูกค้าจัดเตรียมไว้เพื่อให้ได้แบบก่อสร้างที่มี รายละเอียดเฉพาะ ขณะเดียวกันก็ผสานรวมกันและแก้ไขแบบก่อสร้างเพื่อ ตอบสนองความต้องการด้านการก่อสร้างและการบริหารจัดการให้ได้จริง ฉะนั้นการนำ BIM ไปใช้ควรออกแบบให้ลึกซึ้งยิ่งขึ้นตามลำดับ โดยอิงตาม แบบจริงที่ได้จำลองขึ้นตามขั้นตอนการออกแบบเบื้องต้น (Preliminary Design Phase) และแบบก่อสร้างจริง (Construction Drawing Design Phase) ที่ประสานไปกับความชำนาญพิเศษอื่น ๆ เพื่อเสริมสร้าง ความสามารถในการก่อสร้างและการควบคุมการก่อสร้าง

# **6. ข้อเสนอแนะ**

1) งานวิจัยนี้ได้ใช้แบบจำลองสารสนเทศอาคารกับงานก่อสร้างอาคาร โดยเฉพาะ ซึ่งต้องใช้ผู้ที่มีประสบการณ์และมีความรู้พื้นฐานในการใช้ โป รแก รม Autodesk Revit และความรู้พื้นฐานเกี่ยวกับการเขียน โปรแกรมเบื้องต้นจึงจะสามารถใช้งาน Dynamo ที่เป็น Plugin เสริมของ โปรแกรม Autodesk Revit ได้สะดวก

2) งานวิจัยนี้ใช้แบบแปลนโครงการที่มีขนาดใหญ่กว่าปกติ ซึ่งอาจมีตัว แปรอื่นที่ส่งผลต่อเวลาในการทำได้ ดังนั้นควรใช้แบบแปลนโครงการทั่วไป

3) งานวิจัยนี้เป็นการศึกษาเสาและคานเป็นกรณีศึกษา ดังนั้นใน อนาคตควรนำโครงสร้างหลัก เช่น พื้น มาทำการศึกษาเพิ่มเติมเพื่อเพิ่ม ความหลากหลายให้กับชิ้นส่วนใน BIM ที่จำเป็น

# **7. กิตติกรรมประกาศ**

งานวิจัยนี้ได้รับความอนุเคราะห์และการเข้าถึงข้อมูลจากบริษัท ปูนซิเมนต์ไทย (ทุ่งสง) จำกัด จึงขอขอบคุณทางบริษัทและผู้ให้ข้อมูลใน โครงการศึกษานี้เป็นอย่างยิ่งที่ช่วยสนับสนุนดำเนินงานวิจัย และการศึกษาดู งานในโครงการกรณีศึกษาฉบับนี้

# **8. เอกสารอ้างอิง**

[1] Gerber, B.B. and Kensek, K. (2010). Building information modeling in architecture, engineering, and construction: emerging research directions and trends. *Journal of*  *Professional Issues in Engineering Education and Practice,* 136(3), pp.139-147.

- [2] Azhar, S. (2011). Building information modeling (BIM): trends, benefits, risks, and challenges for the AEC industry. *Leadership and Management in Engineering,* 11(3), pp.241-252.
- [3] ธณัชชา สุขขี (2554). *การศึกษาการเลือกใช้แบบจำลองข้อมูลอาคาร สำหรับอุตสาหกรรมก่อสร้างในประเทศไทย*. วท.ม. ปริญญาวิทยา ศาสตรมหาบัณฑิต, มหาวิทยาลัยศิลปกร, ประเทศไทย.
- [4] Ahu, D. and Cha, H. (2014). Integration of building maintenance data in application of building information modeling (BIM). *Journal of Building Construction and Planning Research,* 2, pp.166-172.
- [5] Position Magazine. BIM กับการเพิ่มประสิทธิภาพและลดต้นทุน ก า รก่ อ ส ร้าง. สืบ ค้น เมื่อ วันที่ 22 พ ฤษ ภ าคม 2565 จ าก <https://positioningmag.com/1339788>.
- [6] อภิชาต บัวกล้า, นันทพล มหาวัน, ปัณณพงศ์ กุลพัฒน์เศรษฐ (2564). การประยุกต์ใช้แบบจำลองสารสนเทศอาคารมิติที่เจ็ดสำหรับ อาคารศูนย์บรรณสารและการเรียนรู้มหาวิทยาลัยพะเยา. *การประชุม วิชาการวิศวกรรมโยธาแห่งชาติ ครั้งที่ 28*, การประชุมออนไลน์, 23- 25 มิถุนายน 2564, หน้า 640-651.
- [7] กนกวรรณ เรืองปิ่น (2558). *บูรณาการแนวคิดการจำลองสารสนเทศ อาคาร (BIM) กับกระบวนการออกแบบอาคาร.* วศ.ม. ปริญญา วิศวกรรมศาสตรมหาบัณฑิต, จุฬาลงกรณ์มหาวิทยาลัย,ประเทศไทย.
- [8] Autodesk (2012). *A framework for implementing a BIM business transformation.* Project Transformer. pp.1-12.
- [9] Synergysoft Education Center. ศู น ย์ อ บ รม โป ร แ ก รม อ อ ก แบบอย่างเป็นทางการ. สืบค้นเมื่อวันที่ 22 พฤษภาคม 2565 จาก <http://www.synergysoft.co.th/educationcenter>.
- [10] อภิเกียรติ เจริญสุทธิโยธิน และ อรรจน์ เศรษฐบุตร (2561). แนว ทางการพัฒนาแบบจำลองสารสนเทศอาคาร เพื่อคำนวณค่าการ ถ่ายเทความร้อนรวมของผนังด้านนอกของอาคาร ในขั้นตอนการ ออกแบบเบื้องต้น. *สาระศาสตร์*, ฉบับที่ 1, หน้า 72-83.
- [11] กุลสตรี เหล่าอุ่นอ่อน (2560). *การลดความผิดพลาดในงานเขียนแบบ โครงสร้างหน้างาน.* วศ.ม. ปริญญาวิศวกรรมศาสตรมหาบัณฑิต, มหาวิทยาลัยสยาม,ประเทศไทย.
- [12] Navaratnam, S., Satheeskumar, A., Zhang, G., Nguyen, K., Venkatesan, S. and Poologanathan, K. (2022). The challenges confronting the growth of sustainable prefabricated building construction in Australia: construction industry views. *Journal of Building Engineering,* 48, pp.103935.
- [13] ภาวนา ชิณศรีและ ภูษิต เลิศวัฒนารักษ์(2564). แนวทางการบูรณา การเทคโนโลยีการก่อสร้างชิ้นส่วนสำเร็จรูปในการออกแบบและ ก่ อ ส ร้ า ง อ า ค า ร บ้ า น พั ก อ า ศั ย 2 ชั้ น . *Journal of Architectural/Planning Research and Studies (JARS).* ปี ที่ 18, ฉบับที่ 2, หน้า 37-51.
- [14] Jiaa, J., Suna, J., Wangb, Z. and Xua, T. (2017). The construction of BIM application value system for residential

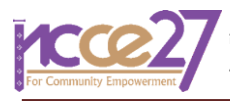

buildings' design stage in China based on traditional DBB mode. *Procedia Engineering,* 180, pp.851-858.